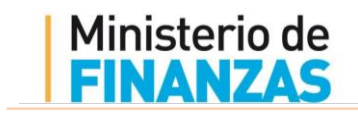

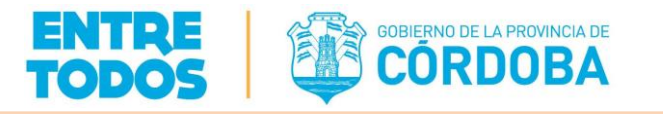

# **DECLARACIÓN DE CBU**

# **-Instructivo para Beneficiarios -**

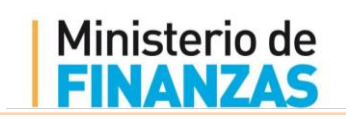

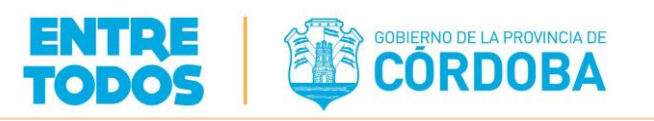

## <span id="page-1-0"></span>Índice

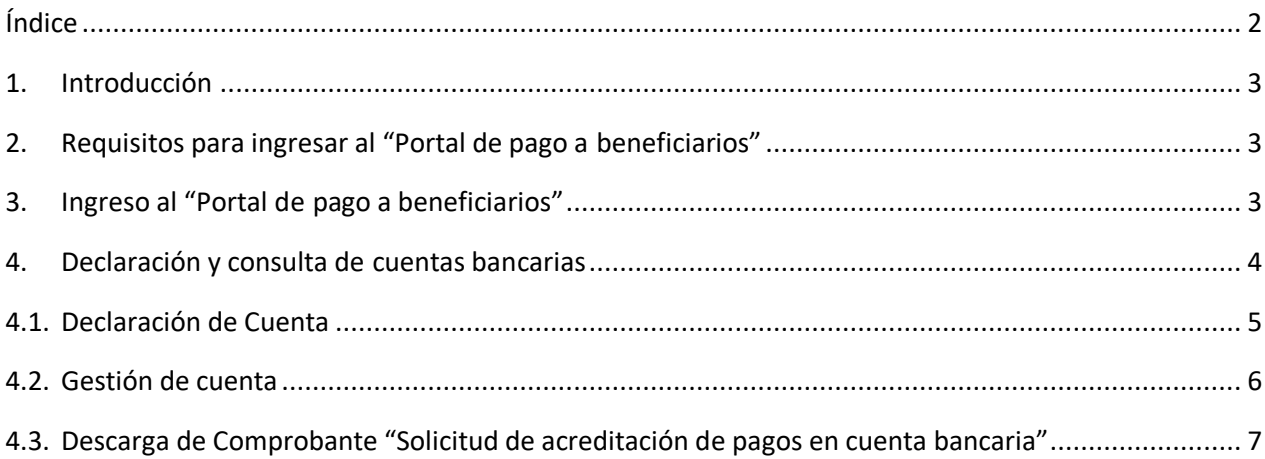

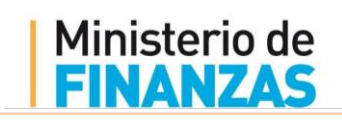

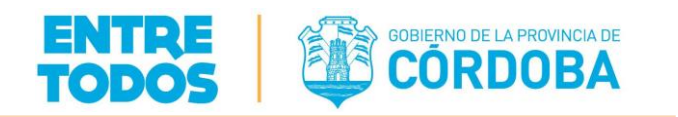

### <span id="page-2-0"></span>1. Introducción

El servicio de *Declaración CBU* es la única vía habilitada para solicitar la acreditación de pagos en cuenta bancaria a través de la plataforma de Ciudadano Digital (CiDi), sin necesidad de acercarte a la oficina de la Administración Pública correspondiente.

### <span id="page-2-1"></span>2. Requisitos para ingresar al "Portal de pago a beneficiarios"

A través del portal podrás declarar, consultar el estado y gestionar tus cuentas para solicitar la acreditación de pagos por parte de la provincia.

Los requisitos para ingresar, varían si sos una persona humana o jurídica. Una persona humana sólo necesita una cuenta verificada en CiDi (nivel 2) mientras que, en el caso de una persona jurídica, necesita que el representante legal tenga una cuenta verificada en CiDi y además se lo designe como "Representante legal". Si este último es tu caso, consultá el instructivo al respecto.

Si no tenés una cuenta de Ciudadano Digital o todavía no la verificaste, podés informarte cómo hacerla aquí:

- Registro en CiDi (nivel 1):
	- Manual Instructivo: <http://ciudadanodigital.cba.gov.ar/como-me-registro/>
	- Video Instructivo: https:/[/www.youtube.com/watch?v=fMljGvipRq0](http://www.youtube.com/watch?v=fMljGvipRq0)
- Verificar cuenta (nivel 2):
	- Presencial: https:/[/www.youtube.com/watch?time\\_continue=4&v=C7n4Qw9UhMw](http://www.youtube.com/watch?time_continue=4&v=C7n4Qw9UhMw)
	- Cajero Automático Red Link: https:/[/www.youtube.com/watch?v=nYK1WBGPyyo](http://www.youtube.com/watch?v=nYK1WBGPyyo)

### <span id="page-2-2"></span>3. Ingreso al "Portal de pago a beneficiarios"

- Ingresá a tu cuenta en CiDi: [https://cidi.cba.gov.ar](https://cidi.cba.gov.ar/)
- Seleccioná el botón "Servicios".
- En la lista debajo de *Ministerio de Finanzas,* ingresá a "Portal de Pago a Beneficiarios".

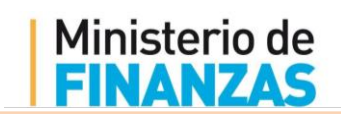

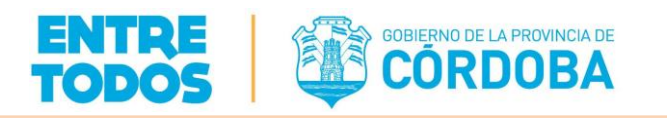

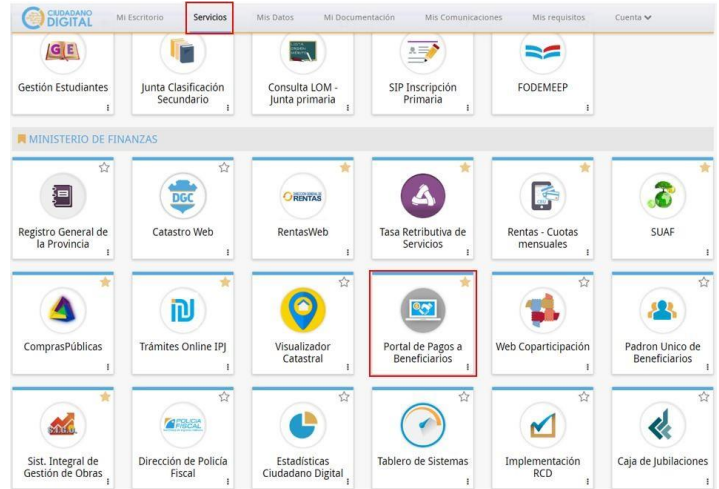

#### <span id="page-3-0"></span>4. Declaración y consulta de cuentas bancarias

En el menú principal del portal clickeá en el ícono "DECLARACIÓN CBU" para poder solicitar la acreditación de pago en tu cuenta y consultar su estado.

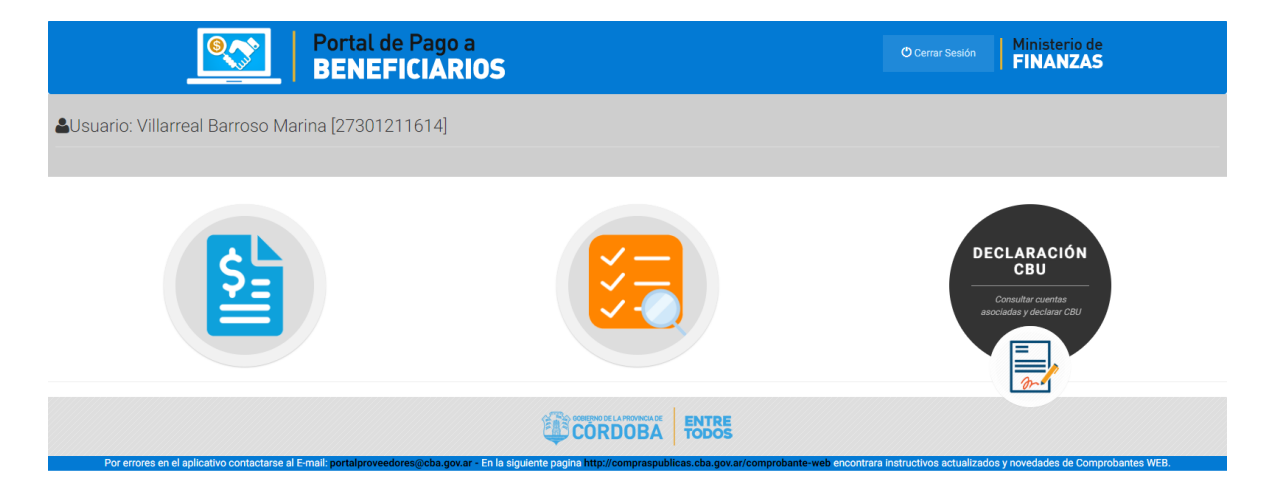

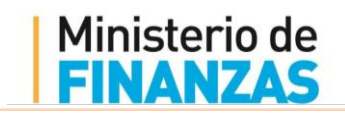

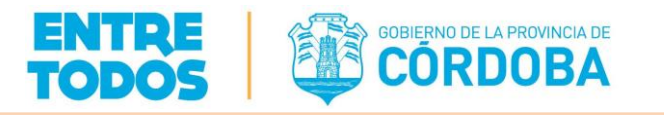

#### <span id="page-4-0"></span>4.1. Declaración de Cuenta

Al ingresar a la pantalla de "*Gestión de cuentas*" te figurarán las cuentas que tengas acreditada para el pago de la provincia:

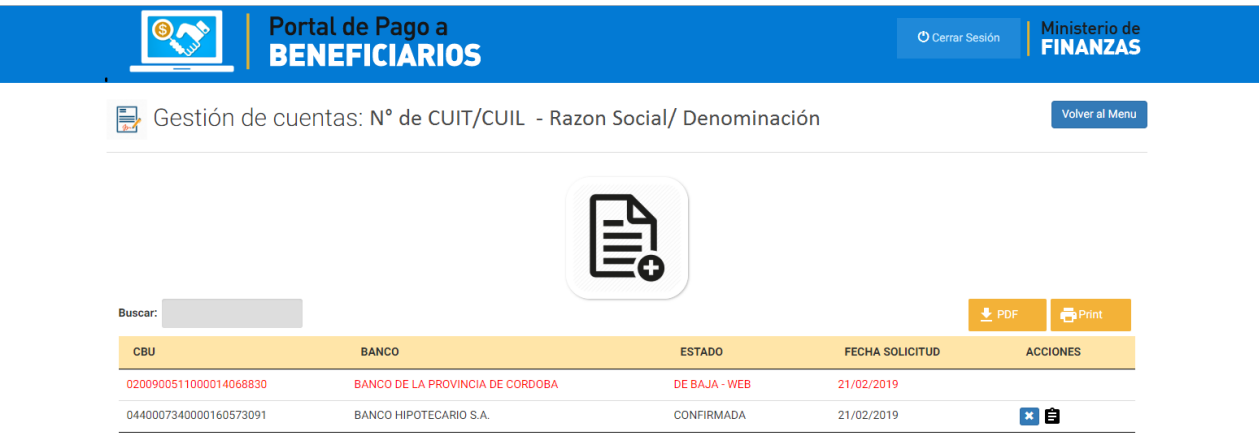

Para declarar una cuenta haces click en "AGREGAR" y te aparecerá una pantalla donde tenés que declarar el CBU (22 dígitos) al cual solicitar que se acredite el pago:

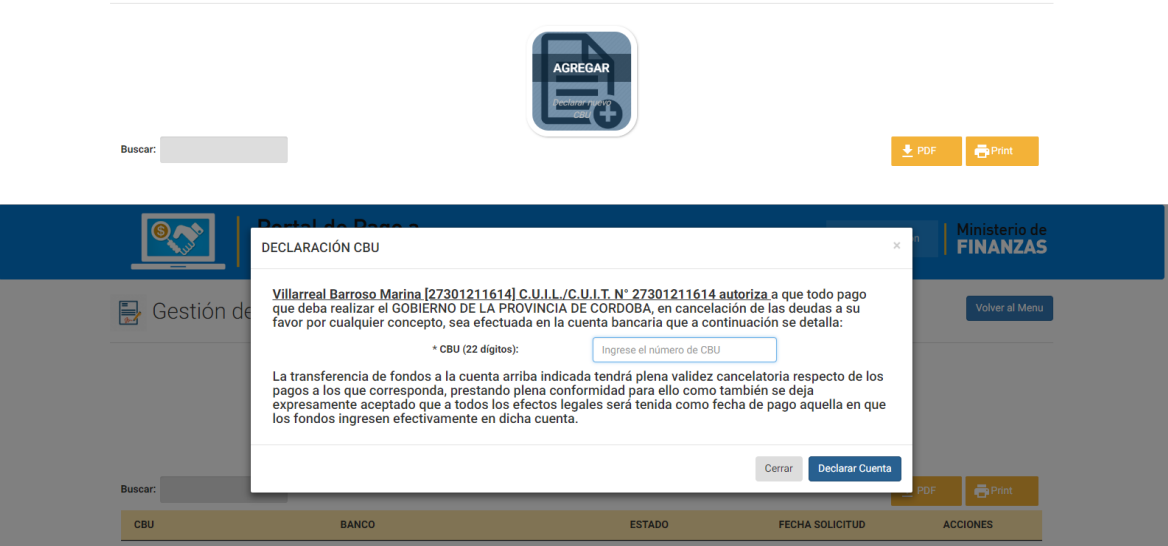

Al presionar el botón "Declarar Cuenta" el sistema valida que ese CBU se encuentre habilitado y que corresponda al CUIL/CUIT que lo esta declarando, caso contrario el sistema te advierte cualquier inconveniente con un mensaje como por ejemplo:

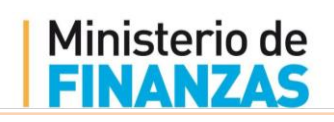

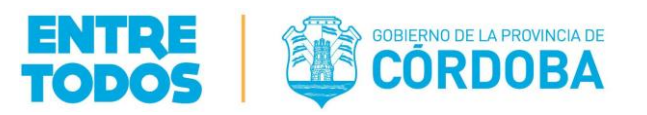

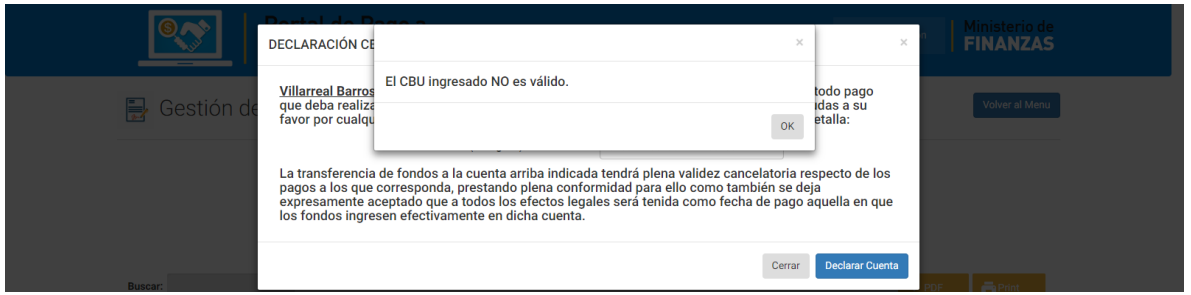

#### <span id="page-5-0"></span>4.2. Gestión de cuenta

Para agilizar tus búsquedas, podés usar el campo *Buscar* para encontrar tu cuenta y haciendo click en el ícono "Dar de baja cuenta asociada" podes informar la baja de la acreditación de pagos en esa cuenta:

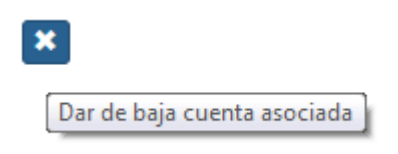

El estado que adquiere la cuenta es "DE BAJA WEB". Mientras que al momento de declarar una cuenta bancaria la misma adquiere el estado de "PENDIENTE-WEB" hasta que la provincia la autorice a través del estado "CONFIRMADA".

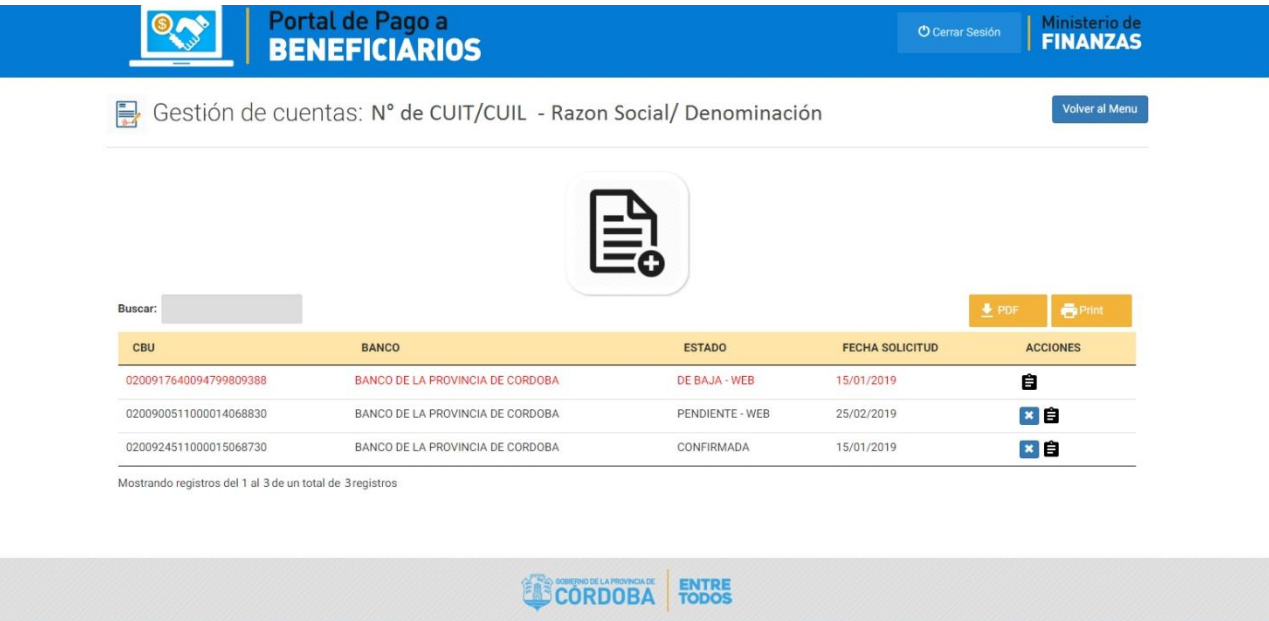

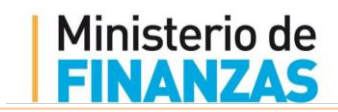

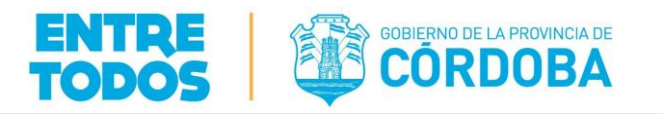

#### <span id="page-6-0"></span>4.3. Descarga de Comprobante "Solicitud de acreditación de pagos en cuenta bancaria"

Desde la pantalla de "Gestión de Cuentas" podes descargar el comprobante haciendo click en:

目 ReporteCBU

El sistema emite un reporte para descargar:

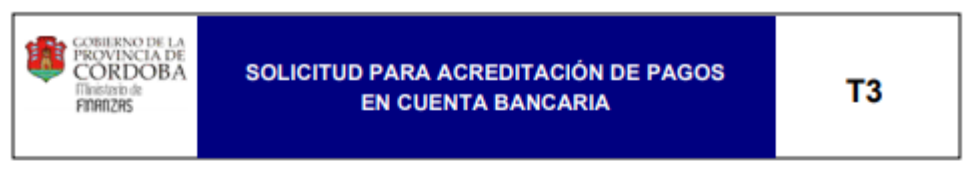

BENEFICIARIO C.U.I.L./C.U.I.T. 20303018566 autoriza a que todo pago que deba realizar el GOBIERNO DE LA PROVINCIA DE CORDOBA, en cancelación de las deudas a su favor por cualquier concepto, sea efectuada en la cuenta bancaria que a continuación se detalla:

#### DATOS DE LA CUENTA BANCARIA

C.B.U.: 0200045788421555556664

#### Titular de la cuenta: BENEFICIARIO (20303018566)

La transferencia de fondos a la cuenta arriba indicada tendrá plena validez cancelatoria respecto de los pagos a los que corresponda, prestando plena conformidad para ello como también se deja expresamente aceptado que a todos los efectos legales será tenida como fecha de pago aquella en que los fondos ingresen efectivamente en dicha cuenta. -

Córdoba, 12/12/2018

Solicitud web N° 23344

Estado CONFIRMADA desde 12/12/2018 10:58 a.m.

Fecha de impresión: 25/02/2019 02:26 p.m.